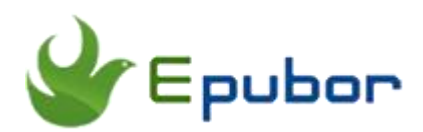

# **Convert ACSM to EPUB and Remove DRM**

Posted by [Ada Wang](https://plus.google.com/+AdaWang/posts) on 3/9/2015 7:48:03 PM.

We often download an .ACSM file after purchasing an eBook online, but it's not the eBook file. Here I will tell you how to convert ACSM to EPUB and PDF, then strip eBook DRM for reading on various devices.

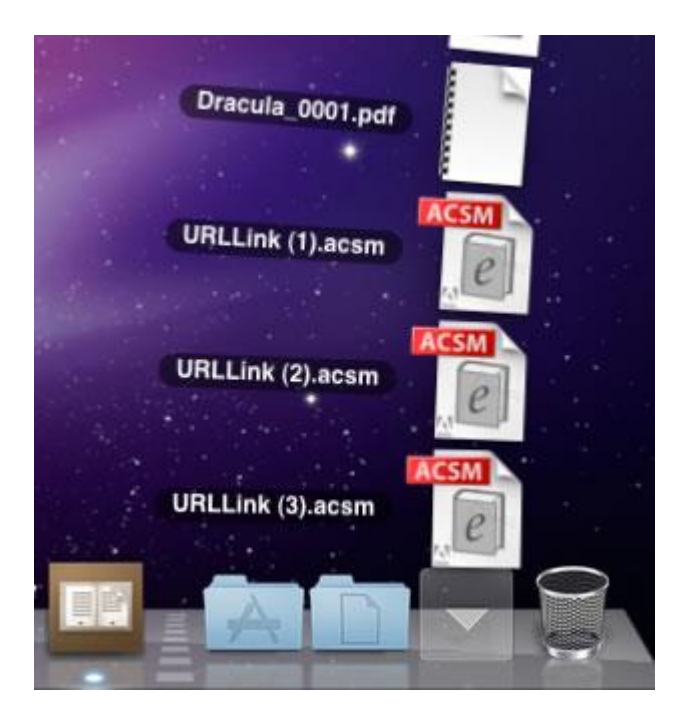

### **Tips:**

- [How to read Sony & Kobo books on Adobe Digital Editions \(ADE\)](http://www.epubor.com/how-to-read-sonykobo-ebooks-on-ade.html)
- [Remove DRM from Nook Sony Kobo EPUB Books](http://www.epubor.com/how-to-remove-drm-from-epub.html)

## **How to Convert ACSM to EPUB books**

**Step 1 [Download Adobe Digital Editions 4.0 \(ADE\).](http://www.adobe.com/products/digital-editions/download.html)**

**Step 2 Register an Adobe Account and authorize your ADE Copy with your Adobe Account by clicking "Help"->"Authorize computer".**

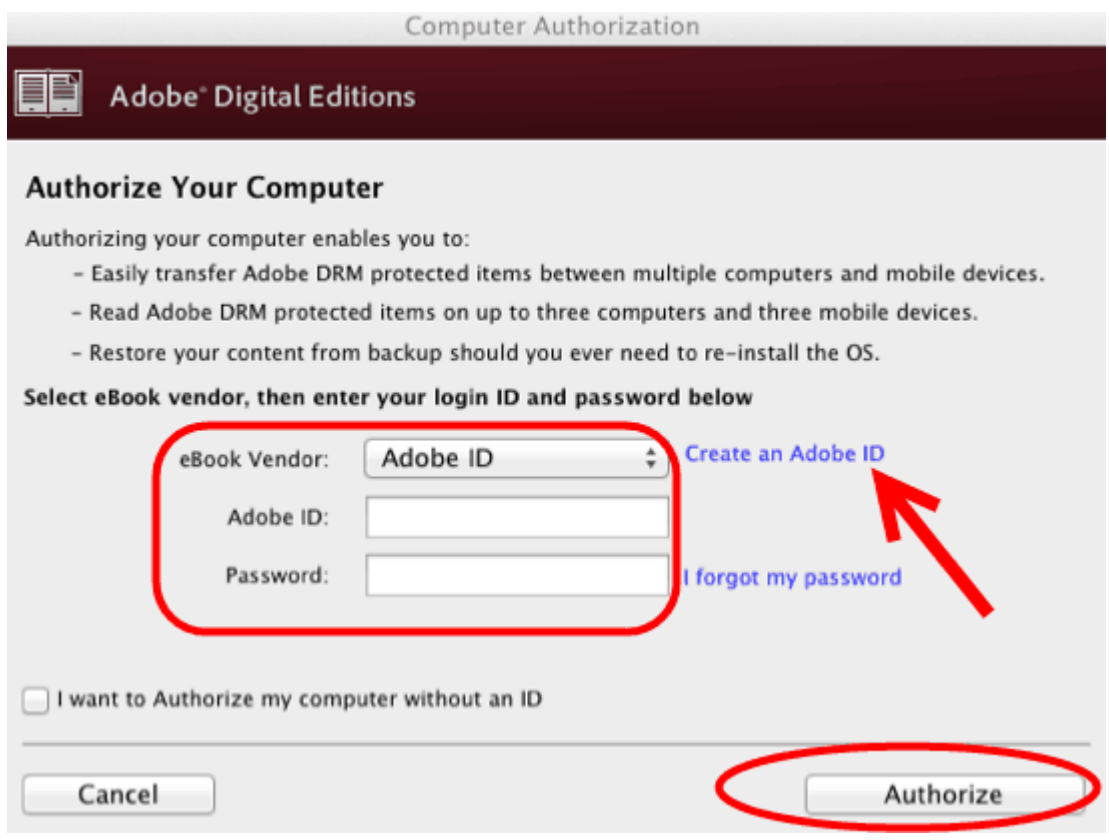

#### **Step 3 Open .ACSM with authorized Digital Editions to download eBooks.**

Double click the .ACSM file, then it will be opened with Adobe Digital Editions as default. And a window will be opened to show the downloading eBook (Network connection is needed).

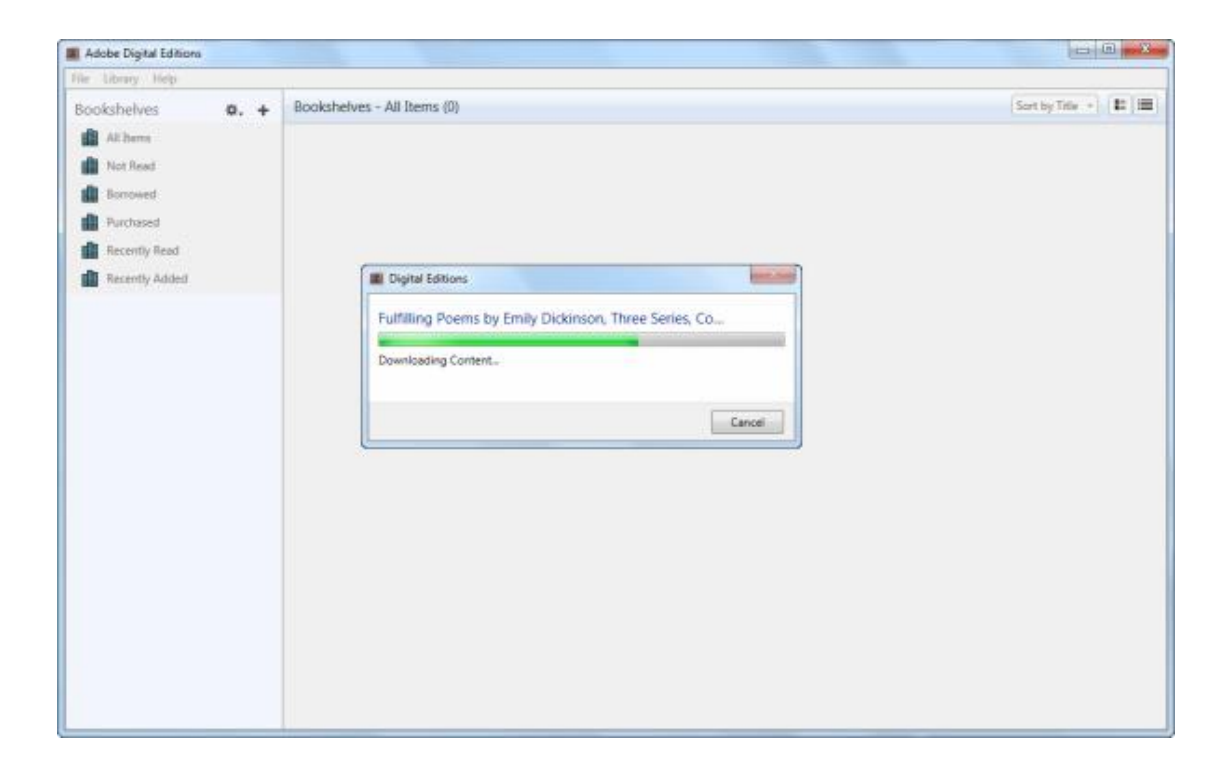

If **your .ACSM file is not opened by ADE as default**, right click the file and select "**Open with**" -> "**Adobe Digital Editions 4.0** ".

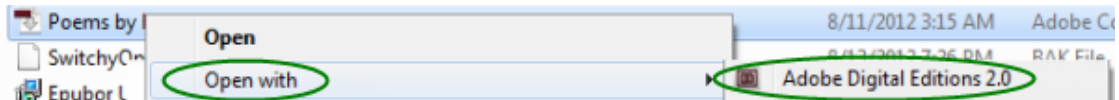

**Output EPUB path of ADE** is generally as follows.

**For Windows:** ...\My Documents (Documents)\My Digital Editions ...

**For Mac**: Users/Your computer name/Digital Editions ...

You can also switch to "File" Menu -> "Item Info" -> "Location" to **check the location of your downloaded EPUB book**.

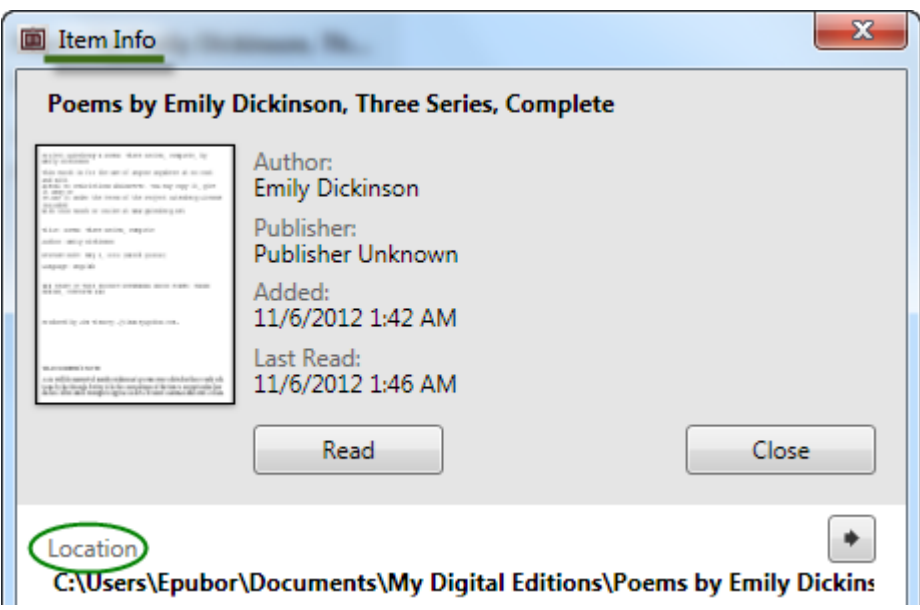

After downloading the eBook, you can delete the .ACSM or back it up for downloading the eBook again.

We can read the converted EPUB eBooks on Adobe supported devices like Sony eReader, Kobo reader, Android Devices (with reading apps like BlueFire installed) etc. Just copy the converted EPUB files to the specified eBook folder of your device with the USB cable connected to your computer. Make sure **your eReader is authorized with the same Adobe account**, otherwise you will be prohibited to open the EPUB books.

However, you can't directly read the books on Apple Devices (iPad, iPod, iPhone with iBooks) and Amazon Kindle titles because they don't support Adobe DRMed books unless you can install compatible ADE app. So we have to remove DRM from the eBooks, then transfer them to anywhere as you like. Here is the best software for removing DRM [from Adobe DRM protected](http://www.epubor.com/epub-drm-removal.html)  [ePUB.](http://www.epubor.com/epub-drm-removal.html)

# **How to remove DRM from ACSM (EPUB)**

**Step 1:** Download Epubor EPUB DRM Removal.

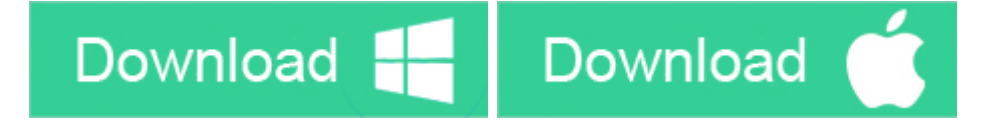

**Step 2:** Run this program. If your EPUB files are converted from ACSM as the guide above, the program will find your EPUB files automatically and display it in the right column. You can simply drag the file from right side to left side to remove DRM. You can also click "Add" button to import your books. Once you have successfully added EPUB file into this tool, DRM will be removed immediately.

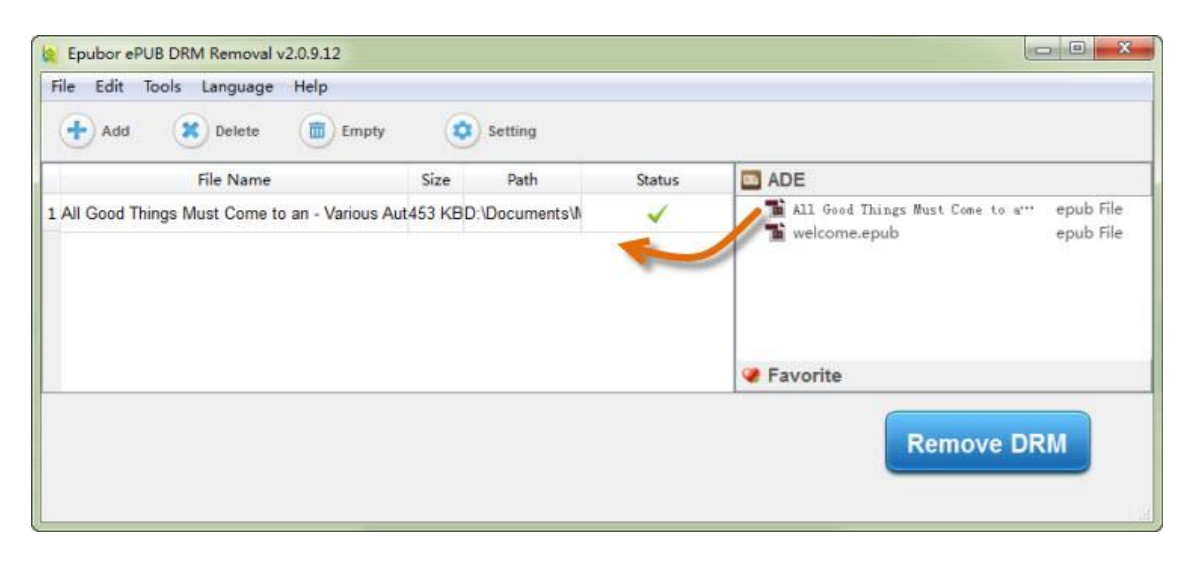

You can right click on the added file and choose "Explore decrypted folder" or click "File"->"Open decrypted folder" to get your DRM free EPUB books. Hitting "settings" icon will lead you to change the source location and output folder.

### **More about ACSM file extension**

The ACSM file type is primarily associated with 'Adobe Digital

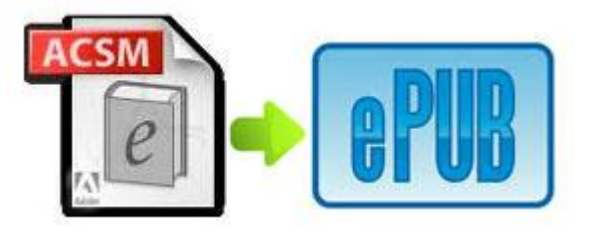

Editions' by Adobe. If your computer is asking you where to save the .ACSM file then your Adobe Digital Editions may not be installed correctly or not yet authorized. Often you can solve this issue by simply setting your computer to **always use Adobe Digital Editions to open this type of file**. (Right click an .ACSM file -> "Properties" -> "General" -> "Change" -> "Adobe Digital Editions 4.0" -> "OK")

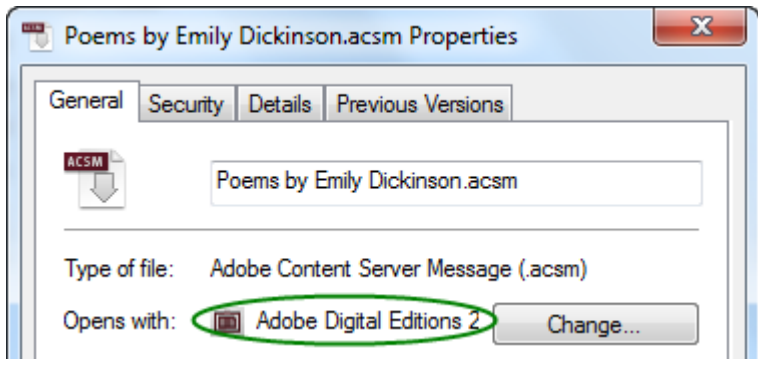

If the file you got is PDF after opening .acsm with ADE, then you need our [Adobe DRM Removal](http://www.epubor.com/adobe-digital-editions-ade-drm-removal.html) which combines the feature of EPUB DRM Removal and PDF DRM Removal.

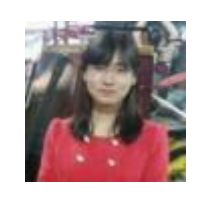

[Ada Wang](https://plus.google.com/+AdaWang/posts) works for Epubor and writes articles for a collection of blogs such as ebookconverter.blogspot.com.

This PDF is generated upon [http://www.epubor.com/convert-acsm-to](http://www.epubor.com/convert-acsm-to-epub.html)[epub.html,](http://www.epubor.com/convert-acsm-to-epub.html) the original author is [Epubor.](http://www.epubor.com/)